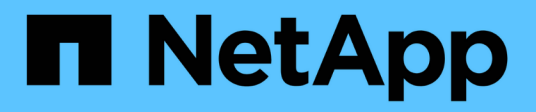

#### **Installieren einer Remote-Erfassungseinheit**

OnCommand Insight

NetApp April 01, 2024

This PDF was generated from https://docs.netapp.com/de-de/oncommand-insight/install-linux/validatingthe-rau-installation.html on April 01, 2024. Always check docs.netapp.com for the latest.

# **Inhalt**

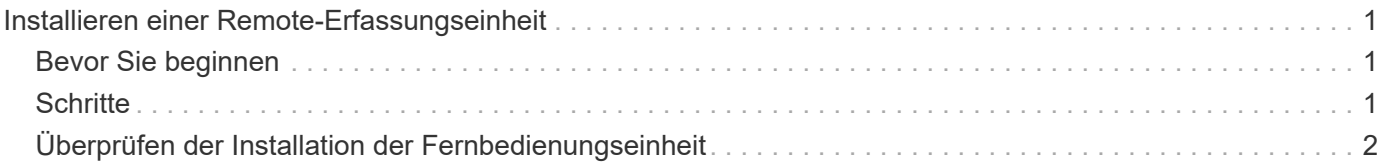

## <span id="page-2-0"></span>**Installieren einer Remote-Erfassungseinheit**

Sie können eine oder mehrere Remote-Erfassungseinheiten (Raus) in Ihrer OnCommand Insight-Umgebung installieren. Erfassungseinheiten laufen im Netzwerk, das (über Module namens Data *sources*) zugreift und Daten von verschiedenen Geräten im Rechenzentrum sammelt.

### <span id="page-2-1"></span>**Bevor Sie beginnen**

Sie müssen alle Installationsvoraussetzungen erfüllt haben.

Mindestens ein Port muss offen und zwischen dem rau-Server und dem OnCommand Insight-Server verfügbar sein, um Änderungsinformationen an den Server weiterzuleiten. Wenn Sie sich darüber nicht sicher sind, validieren Sie ihn, indem Sie einen Webbrowser auf dem rau-Computer öffnen und ihn zum OnCommand Insight-Server leiten:

https://< OnCommand Insight Server hostname >:< acquisition\_port >

Der Erfassungsport ist standardmäßig auf 443 eingestellt, aber er hat sich möglicherweise während der Serverinstallation geändert. Wenn die Verbindung erfolgreich war, wird eine OnCommand Insight-Antwortseite angezeigt, die einen offenen und verfügbaren Port zwischen der rau und dem OnCommand Insight-Server anzeigt.

In Umgebungen, in denen Network Address Translation oder Port Address Translation (NAT/PAT: I.e, beliebige Übersetzung von IP-Adressen) verwendet wird, unterstützt Insight nur das Einfügen einer RAU zwischen NAT und dem Gerät.

- Unterstützt: OnCommand Insight -> NAT -> rau -> Gerät
- Nicht unterstützt: OnCommand Insight -> rau -> NAT -> Gerät

### <span id="page-2-2"></span>**Schritte**

- 1. Melden Sie sich beim rau-Server mit einem Konto mit sudo-Berechtigungen an.
- 2. Navigieren Sie zu dem Verzeichnis auf dem Server, in dem sich die Installationsdateien befinden, und geben Sie den folgenden Befehl ein:

unzip oci-rau-<version>-linux-x86\_64.zip

3. Sie können Syntax, Befehlsargumente und Parameterverwendung für anzeigen oci-install.sh:

sudo ./oci-rau-<version>-linux-x86\_64/oci-install.sh --help

4. Führen Sie das Installationsskript aus:

sudo ./oci-rau-<version>-linux-x86\_64/oci-install.sh

5. Lesen Sie die Lizenzvereinbarung, akzeptieren Sie sie, und befolgen Sie dann die Anweisungen.

Nachdem Sie alle Eingabeaufforderungen beantwortet haben, beginnt die Installation und sollte je nach

### <span id="page-3-0"></span>**Überprüfen der Installation der Fernbedienungseinheit**

Um die ordnungsgemäße Installation der Remote Acquisition Unit zu überprüfen, können Sie den Status der Remote Acquisition Units anzeigen, die mit Ihrem Server verbunden sind.

#### **Schritte**

- 1. Klicken Sie in der Insight-Symbolleiste auf **Admin**.
- 2. Klicken Sie Auf **Acquisition Units**.
- 3. Überprüfen Sie, ob die neue Fernaufnahmungseinheit korrekt registriert wurde und den Status "Verbunden" aufweist.

Wenn der Status nicht verbunden ist, versuchen Sie, den Dienst neu zu starten. Melden Sie sich beim System der Remote-Erfassungseinheit an, und führen Sie den folgenden Befehl aus:

oci-service.sh restart acquisition

Wenn die Verbindung weiterhin nicht hergestellt werden kann, wenden Sie sich an den technischen Support.

#### **Copyright-Informationen**

Copyright © 2024 NetApp. Alle Rechte vorbehalten. Gedruckt in den USA. Dieses urheberrechtlich geschützte Dokument darf ohne die vorherige schriftliche Genehmigung des Urheberrechtsinhabers in keiner Form und durch keine Mittel – weder grafische noch elektronische oder mechanische, einschließlich Fotokopieren, Aufnehmen oder Speichern in einem elektronischen Abrufsystem – auch nicht in Teilen, vervielfältigt werden.

Software, die von urheberrechtlich geschütztem NetApp Material abgeleitet wird, unterliegt der folgenden Lizenz und dem folgenden Haftungsausschluss:

DIE VORLIEGENDE SOFTWARE WIRD IN DER VORLIEGENDEN FORM VON NETAPP ZUR VERFÜGUNG GESTELLT, D. H. OHNE JEGLICHE EXPLIZITE ODER IMPLIZITE GEWÄHRLEISTUNG, EINSCHLIESSLICH, JEDOCH NICHT BESCHRÄNKT AUF DIE STILLSCHWEIGENDE GEWÄHRLEISTUNG DER MARKTGÄNGIGKEIT UND EIGNUNG FÜR EINEN BESTIMMTEN ZWECK, DIE HIERMIT AUSGESCHLOSSEN WERDEN. NETAPP ÜBERNIMMT KEINERLEI HAFTUNG FÜR DIREKTE, INDIREKTE, ZUFÄLLIGE, BESONDERE, BEISPIELHAFTE SCHÄDEN ODER FOLGESCHÄDEN (EINSCHLIESSLICH, JEDOCH NICHT BESCHRÄNKT AUF DIE BESCHAFFUNG VON ERSATZWAREN ODER -DIENSTLEISTUNGEN, NUTZUNGS-, DATEN- ODER GEWINNVERLUSTE ODER UNTERBRECHUNG DES GESCHÄFTSBETRIEBS), UNABHÄNGIG DAVON, WIE SIE VERURSACHT WURDEN UND AUF WELCHER HAFTUNGSTHEORIE SIE BERUHEN, OB AUS VERTRAGLICH FESTGELEGTER HAFTUNG, VERSCHULDENSUNABHÄNGIGER HAFTUNG ODER DELIKTSHAFTUNG (EINSCHLIESSLICH FAHRLÄSSIGKEIT ODER AUF ANDEREM WEGE), DIE IN IRGENDEINER WEISE AUS DER NUTZUNG DIESER SOFTWARE RESULTIEREN, SELBST WENN AUF DIE MÖGLICHKEIT DERARTIGER SCHÄDEN HINGEWIESEN WURDE.

NetApp behält sich das Recht vor, die hierin beschriebenen Produkte jederzeit und ohne Vorankündigung zu ändern. NetApp übernimmt keine Verantwortung oder Haftung, die sich aus der Verwendung der hier beschriebenen Produkte ergibt, es sei denn, NetApp hat dem ausdrücklich in schriftlicher Form zugestimmt. Die Verwendung oder der Erwerb dieses Produkts stellt keine Lizenzierung im Rahmen eines Patentrechts, Markenrechts oder eines anderen Rechts an geistigem Eigentum von NetApp dar.

Das in diesem Dokument beschriebene Produkt kann durch ein oder mehrere US-amerikanische Patente, ausländische Patente oder anhängige Patentanmeldungen geschützt sein.

ERLÄUTERUNG ZU "RESTRICTED RIGHTS": Nutzung, Vervielfältigung oder Offenlegung durch die US-Regierung unterliegt den Einschränkungen gemäß Unterabschnitt (b)(3) der Klausel "Rights in Technical Data – Noncommercial Items" in DFARS 252.227-7013 (Februar 2014) und FAR 52.227-19 (Dezember 2007).

Die hierin enthaltenen Daten beziehen sich auf ein kommerzielles Produkt und/oder einen kommerziellen Service (wie in FAR 2.101 definiert) und sind Eigentum von NetApp, Inc. Alle technischen Daten und die Computersoftware von NetApp, die unter diesem Vertrag bereitgestellt werden, sind gewerblicher Natur und wurden ausschließlich unter Verwendung privater Mittel entwickelt. Die US-Regierung besitzt eine nicht ausschließliche, nicht übertragbare, nicht unterlizenzierbare, weltweite, limitierte unwiderrufliche Lizenz zur Nutzung der Daten nur in Verbindung mit und zur Unterstützung des Vertrags der US-Regierung, unter dem die Daten bereitgestellt wurden. Sofern in den vorliegenden Bedingungen nicht anders angegeben, dürfen die Daten ohne vorherige schriftliche Genehmigung von NetApp, Inc. nicht verwendet, offengelegt, vervielfältigt, geändert, aufgeführt oder angezeigt werden. Die Lizenzrechte der US-Regierung für das US-Verteidigungsministerium sind auf die in DFARS-Klausel 252.227-7015(b) (Februar 2014) genannten Rechte beschränkt.

#### **Markeninformationen**

NETAPP, das NETAPP Logo und die unter [http://www.netapp.com/TM](http://www.netapp.com/TM\) aufgeführten Marken sind Marken von NetApp, Inc. Andere Firmen und Produktnamen können Marken der jeweiligen Eigentümer sein.